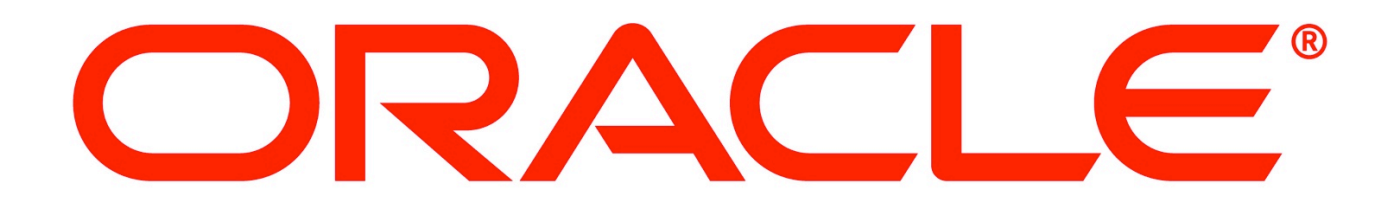

### **ORACLE®**

### **Easy MySQL server performance tuning for everyone**

**why 8MB is not enough and 256KB definitely is** 

Trent Lloyd, Senior Technical Support Engineer Customer Support, MySQL

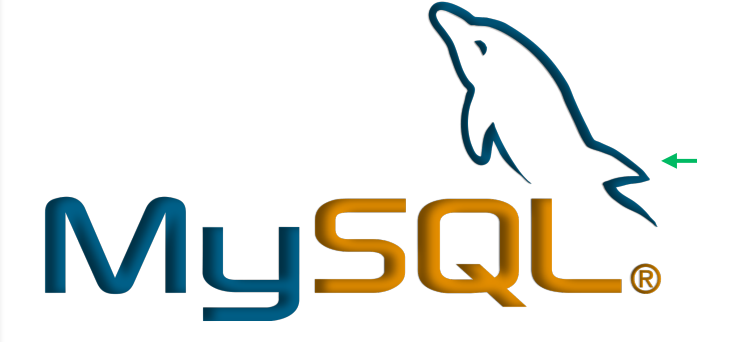

# **Who am I?**

Trent Lloyd

- § Based in Perth, Australia
- § 2002: Linux, Free Software and Open Source enthusiast with PLUG
- § 2003: Systems Administration & Support for Linux in Web Hosting
- § 2003, 2004: Linux.conf.au IPv6 Mini-Conference
- § 2005: Project Team for Avahi Bonjour compatible mDNS/DNS-SD service discovery stack for Linux
- § 2007: Support Engineer for MySQL

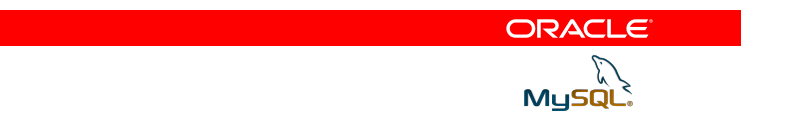

### **MySQL Overview**

- World's most popular open source database
- Leading database for web applications
- Estimated to have over 15 million active installations
- § GPL 2.0 with FLOSS exception
- § Lead development by Oracle who continues to invest heavily
- § MySQL 5.5 GA and 5.6GA released under Oracle

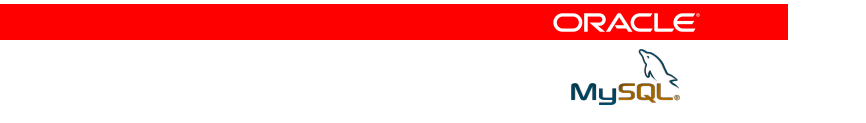

## **MySQL 5.5**

- § Scalability improvements
- InnoDB Default
- **Semi-sync replication**
- § IPv6 Support
- § Metadata locking
- § Performance Schema

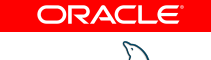

MySQl

# **MySQL 5.6**

- § More scalability work
- § Persistent Optimizer Stats
- memcached API
- § Partitions
	- Exchange partitions
- § Multi-threaded replication slaves
- **Binary log checksum**
- GTID replication

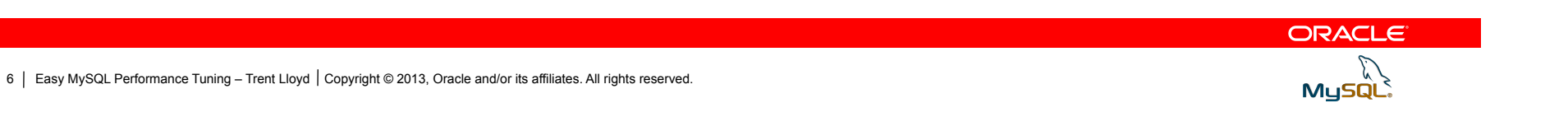

# THIS IS A VERY SIMPLISTIC OVERVIEW

ORACLE

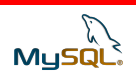

# WHY TUNE THE SERVER?

ORACLE

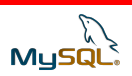

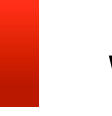

**Why tune the server** 

# MYSQL DOES NOT AUTOMATICALLY SCALE TO SERVER SPECIFICATIONS

ORACLE

MySQl

### **Why tune the server**

Configuration Defaults

- § RAM usage (<128MB)
- § Server Connections (<100)
- § Tables (<500)
- § Memory data caching (5.1: 8MB, 5.5+: 128MB)

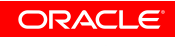

**MySQ** 

### **Configuration File**

- § my.cnf file
- § ini format
- On-disk location
	- /etc/mysql/my.cnf
	- /etc/my.cnf
	- /usr/local/mysql/my.cnf

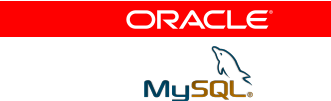

### **Configuration File**  Example

[mysqld\_safe]

socket = /var/run/mysqld/mysqld.sock

#### [mysqld]

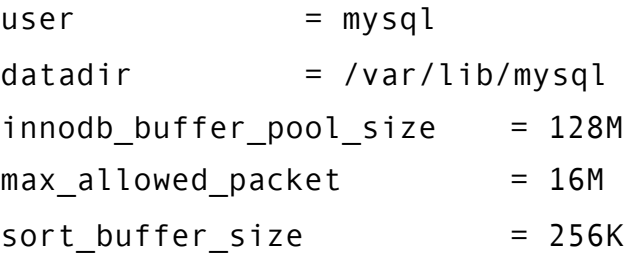

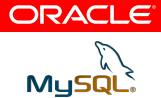

# **Configuration Settings**

Runtime View

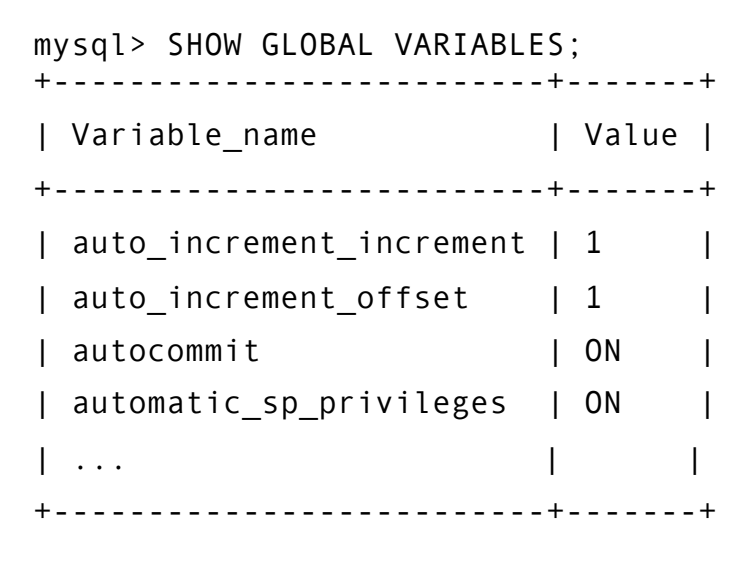

426 rows in set (0.00 sec)

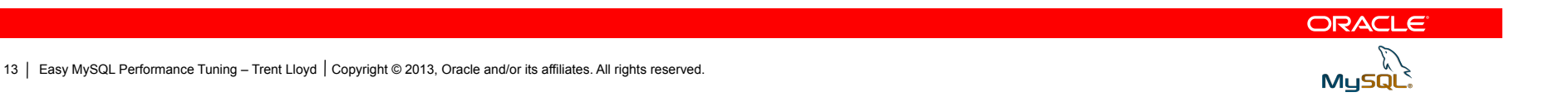

# **Configuration Settings**

Runtime View

mysql> SHOW GLOBAL VARIABLES LIKE 'innodb\_buffer\_pool\_size';

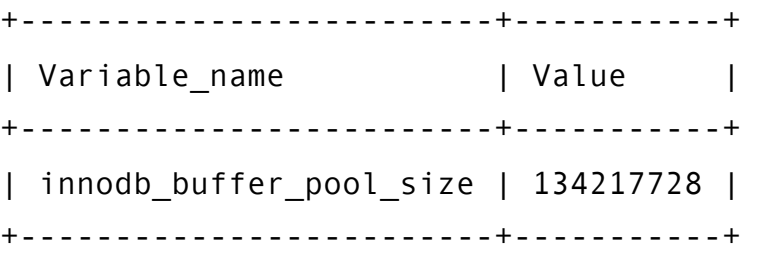

1 row in set (0.00 sec)

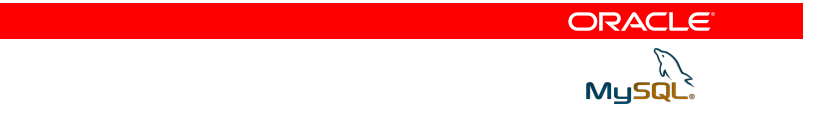

# **Configuration File**

Dynamic Changes

- Values copied from global scope to session scope on connection
- § Dynamic variables can be updated at runtime

```
SET GLOBAL sort_buffer_size=128*1024; 
SET SESSIONsort_buffer_size=128*1024;
```
§ Restart required to re-read my.cnf

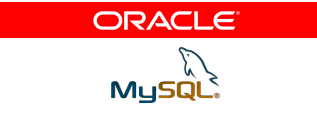

### **Server System Variables**

Table 5.3. System Variable Summary

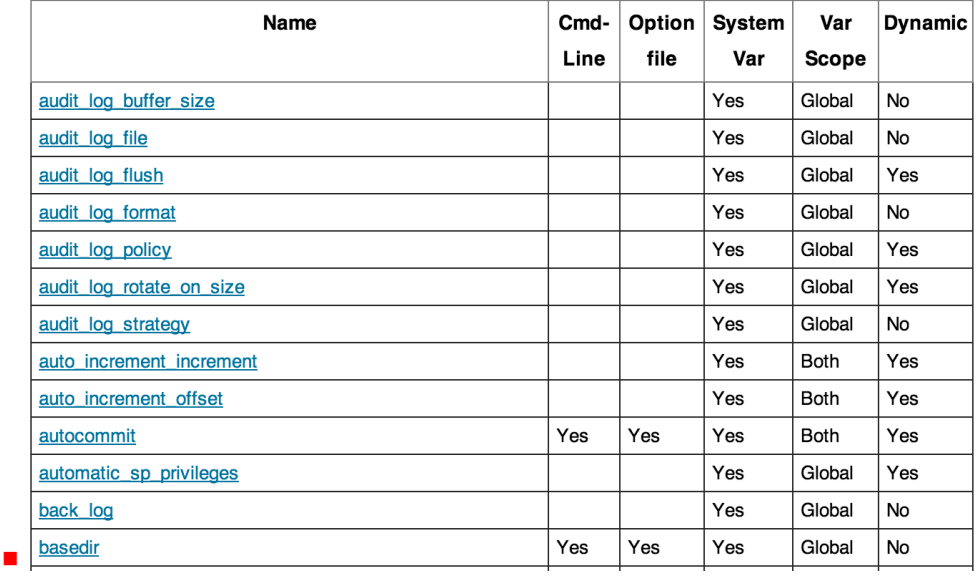

http://dev.mysql.com/doc/refman/5.6/en/server-system-variables.html

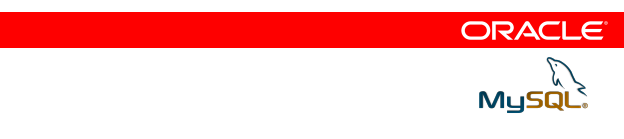

### **Server System Variables**

#### socket

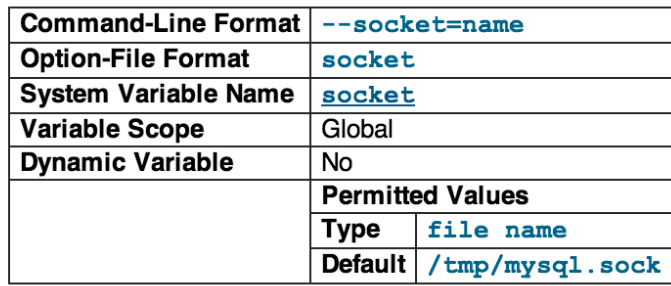

On Unix platforms, this variable is the name of the socket file that is used for local client connections. The default is /tmp/mysql.sock. (For some distribution formats, the directory might be different, such as /var/lib/mysql for RPMs.)

On Windows, this variable is the name of the named pipe that is used for local client connections. The default value is **MySQL** (not case sensitive).

§ http://dev.mysql.com/doc/refman/5.6/en/server-system-variables.html

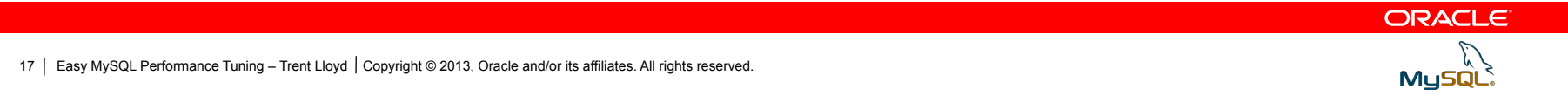

### **Server System Status**

mysql> show global status;

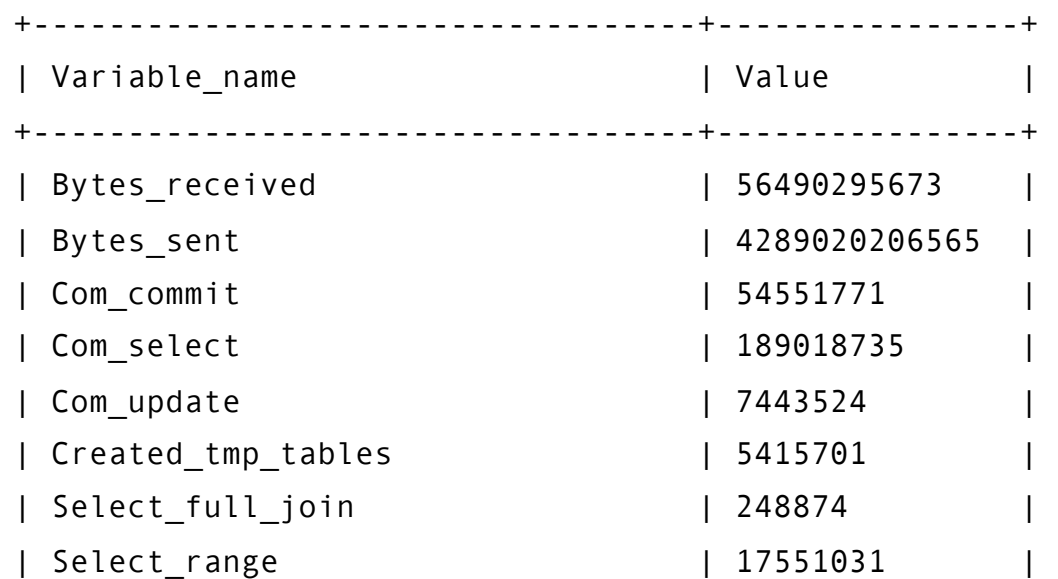

18 | Easy MySQL Performance Tuning - Trent Lloyd | Copyright © 2013, Oracle and/or its affiliates. All rights reserved.

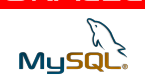

ORACLE

### **Performance Schema**

- § Incredibly powerful
- § Outside of the scope of this talk

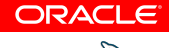

19 | Easy MySQL Performance Tuning - Trent Lloyd | Copyright © 2013, Oracle and/or its affiliates. All rights reserved.

MySQl

### ORACLE®

# **Example case**

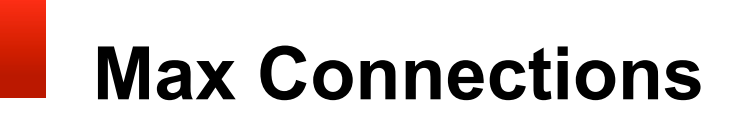

#### ERROR 1040 (HY000): Too many connections

21 | Easy MySQL Performance Tuning - Trent Lloyd | Copyright © 2013, Oracle and/or its affiliates. All rights reserved.

ORACLE Mysqu

mysql> show global status like '%connections';

+----------------------+---------+

| Variable\_name | Value |

+----------------------+---------+

| Connections | 3889463 |

| Max\_used\_connections | 151 |

+----------------------+---------+

Mysql> show global variables like 'max\_connections';

+-----------------+-------+

| Variable\_name | Value |

+-----------------+-------+

| max\_connections | 151 |

+-----------------+-------+

ORACLE

22 | Easy MySQL Performance Tuning - Trent Lloyd | Copyright © 2013, Oracle and/or its affiliates. All rights reserved.

 $M<sub>4</sub>$ 

[mysqld] max\_connections=1000

ORACLE

23 | Easy MySQL Performance Tuning – Trent Lloyd | Copyright © 2013, Oracle and/or its affiliates. All rights reserved.

MysqL.

- kernel: [1182395.730878] lowmem\_reserve[]: 0 0 0 0
- kernel: [1182395.730881] DMA: 3\*4kB 3\*8kB 3\*16kB 4\*32kB 3\*64kB 1\*128kB 1\*256kB 1\*512kB 2\*1024kB 0\*2048kB 2\*40
- kernel: [1182395.730900] DMA32: 62\*4kB 4\*8kB 3\*16kB 4\*32kB 2\*64kB 0\*128kB 1\*256kB 0\*512kB 1\*1024kB 1\*2048kB 1
- kernel: [1182395.730908] Swap cache: add 0, delete 0, find 0/0, race 0+0
- kernel: [1182395.730910] Free swap = 0kB
- kernel: [1182395.730911] Total swap = 0kB
- kernel: [1182395.730912] Free swap: 0kB
- kernel: [1182395.740886] 1048576 pages of RAM
- kernel: [1182395.740893] 21255 reserved pages
- kernel: [1182395.740894] 39897 pages shared
- kernel: [1182395.740895] 0 pages swap cached
- kernel: [1182395.740898] Out of memory: kill process 25246 (mysqld) score 73450 or a child
- kernel: [1182395.740913] Killed process 25246 (mysqld)

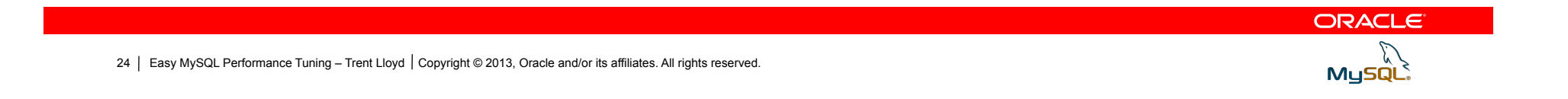

# **BIGGER NUMBERS ARE NOT BETTER NUMBERS**

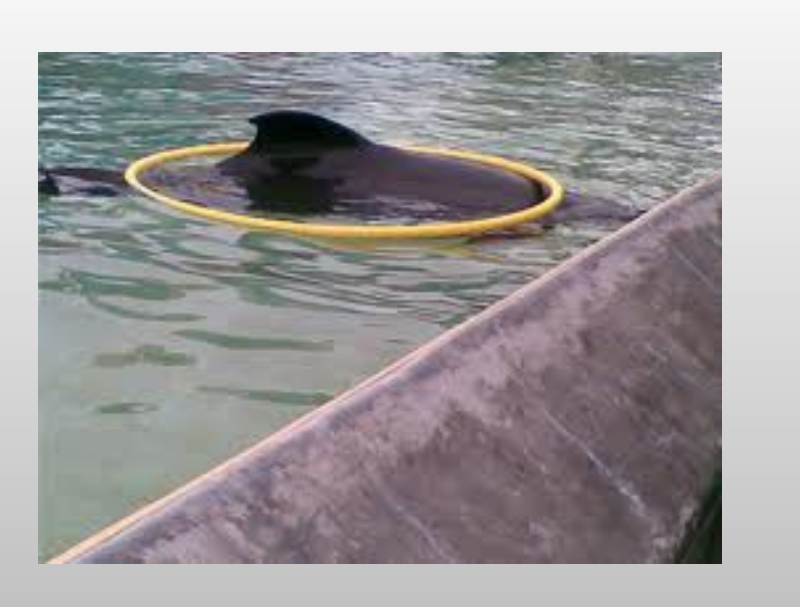

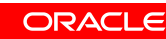

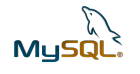

### **You're doing it wrong**

```
sort buffer_size = 32Mread buffer size = 32Mread_rnd_buffer_size = 128M 
myisam_sort_buffer_size = 128M 
thread_concurrency = 100 
query cache size = 1Gmax_connections = 2000
```
26 | Easy MySQL Performance Tuning – Trent Lloyd | Copyright © 2013, Oracle and/or its affiliates. All rights reserved.

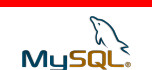

ORACLE

### **You're doing it wrong**

- § Per-connection buffers
- § Global buffers

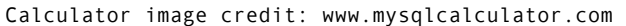

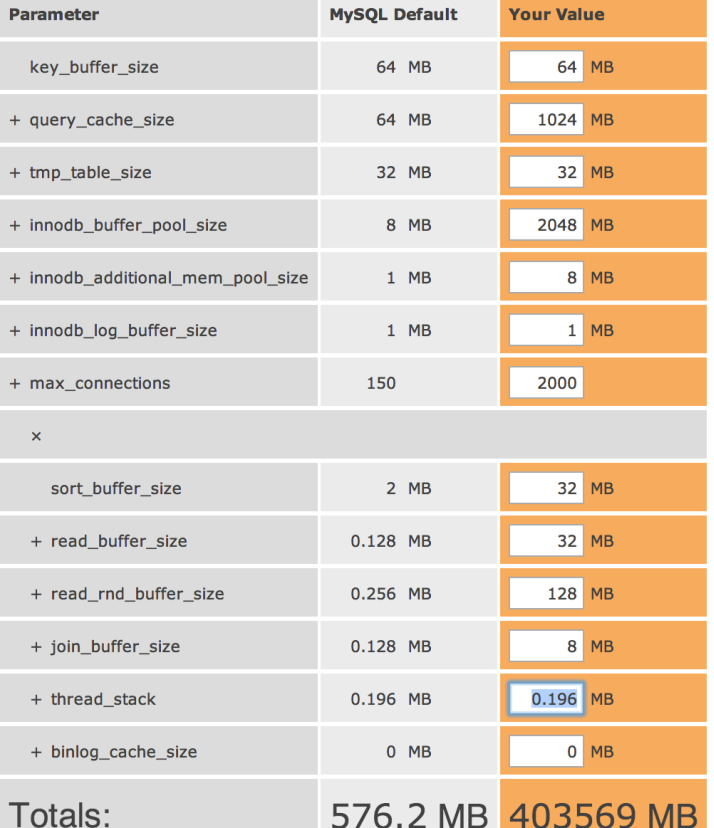

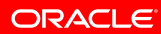

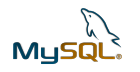

**my-small.cnf**

**<= 64MB** 

**my-large.cnf 512MB** 

**my-huge.cnf 1-2 GB** 

ORACLE

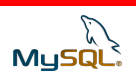

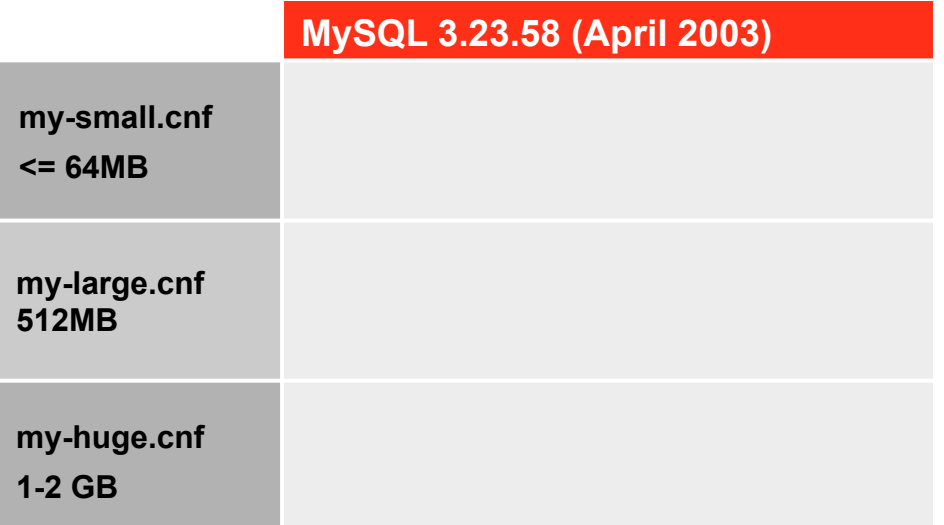

ORACLE

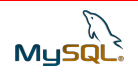

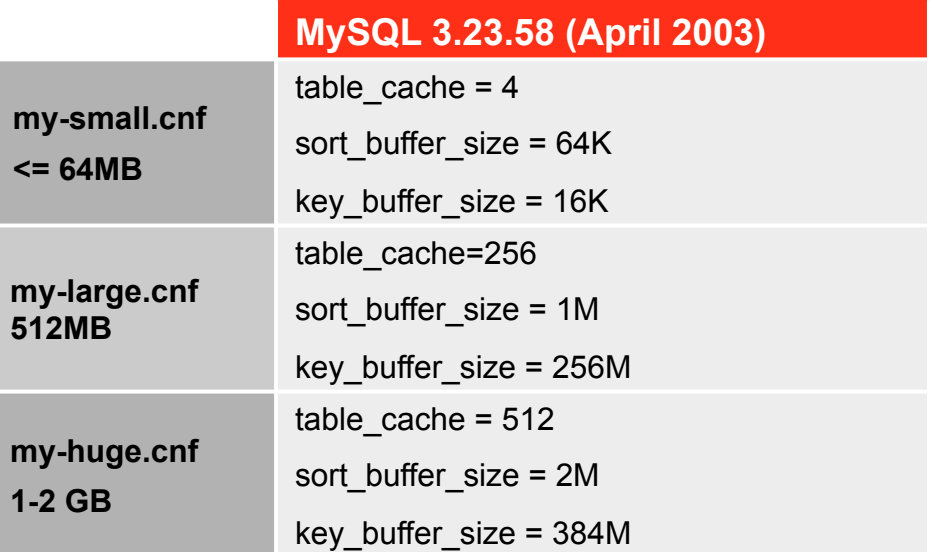

30 | Easy MySQL Performance Tuning - Trent Lloyd | Copyright © 2013, Oracle and/or its affiliates. All rights reserved.

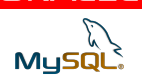

ORACLE

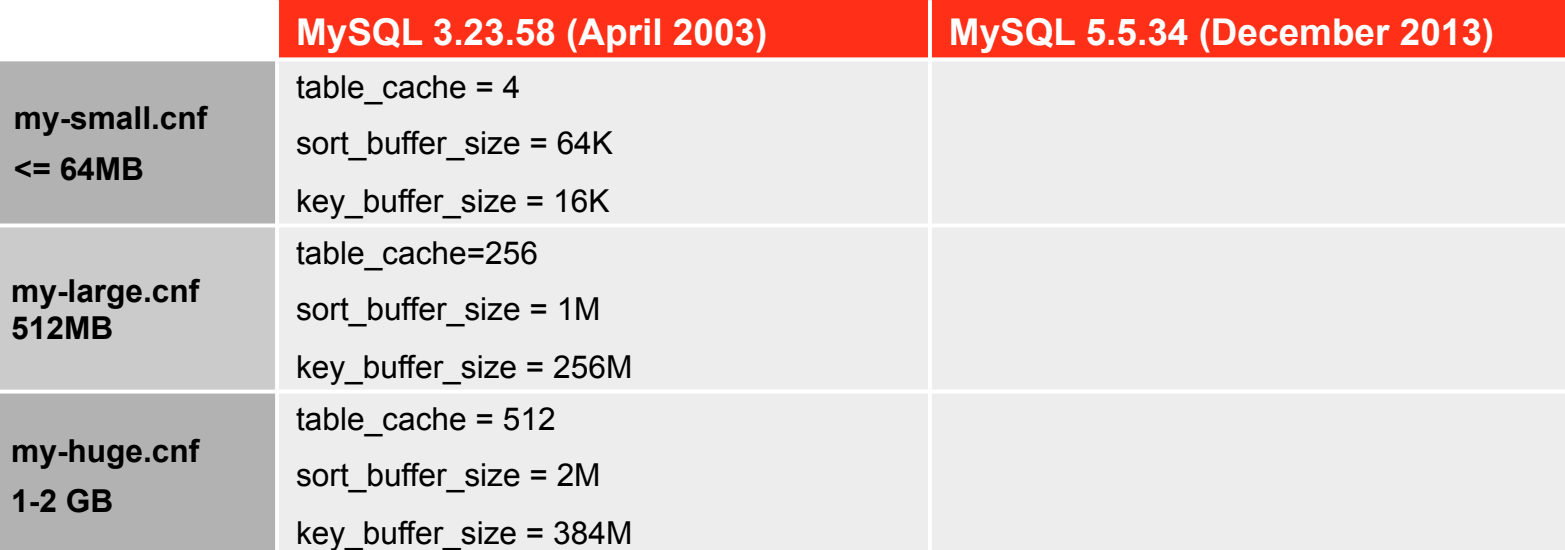

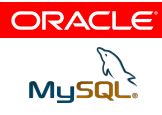

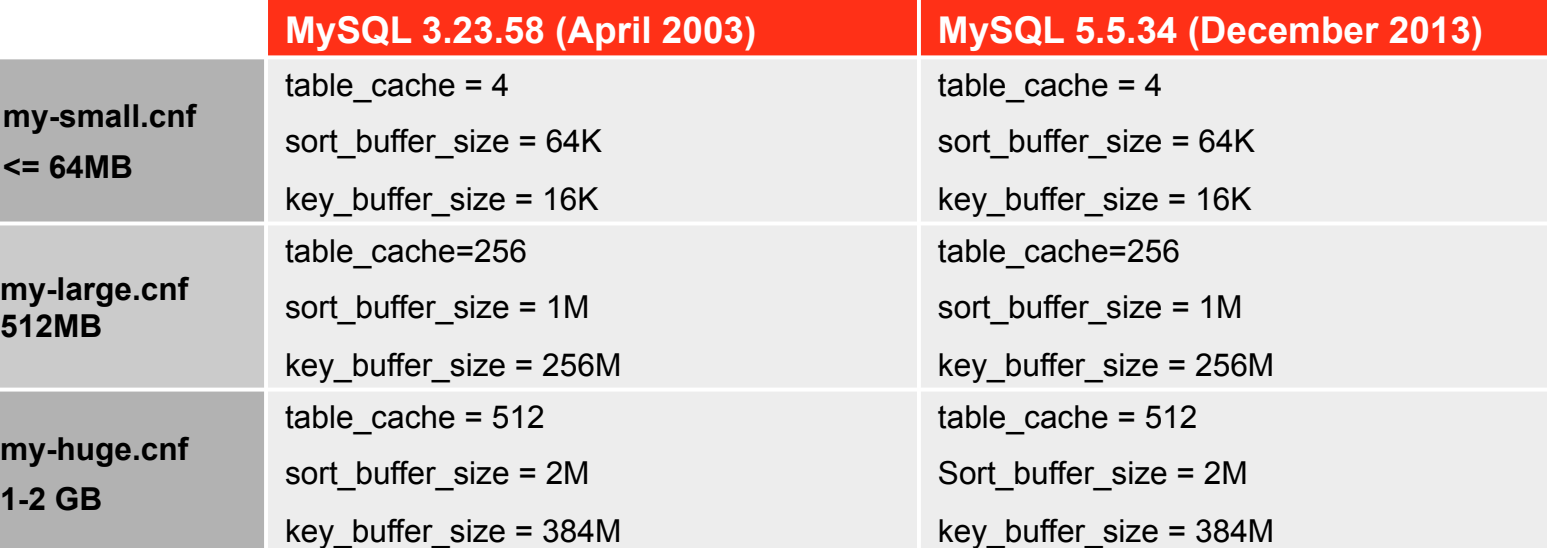

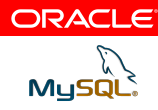

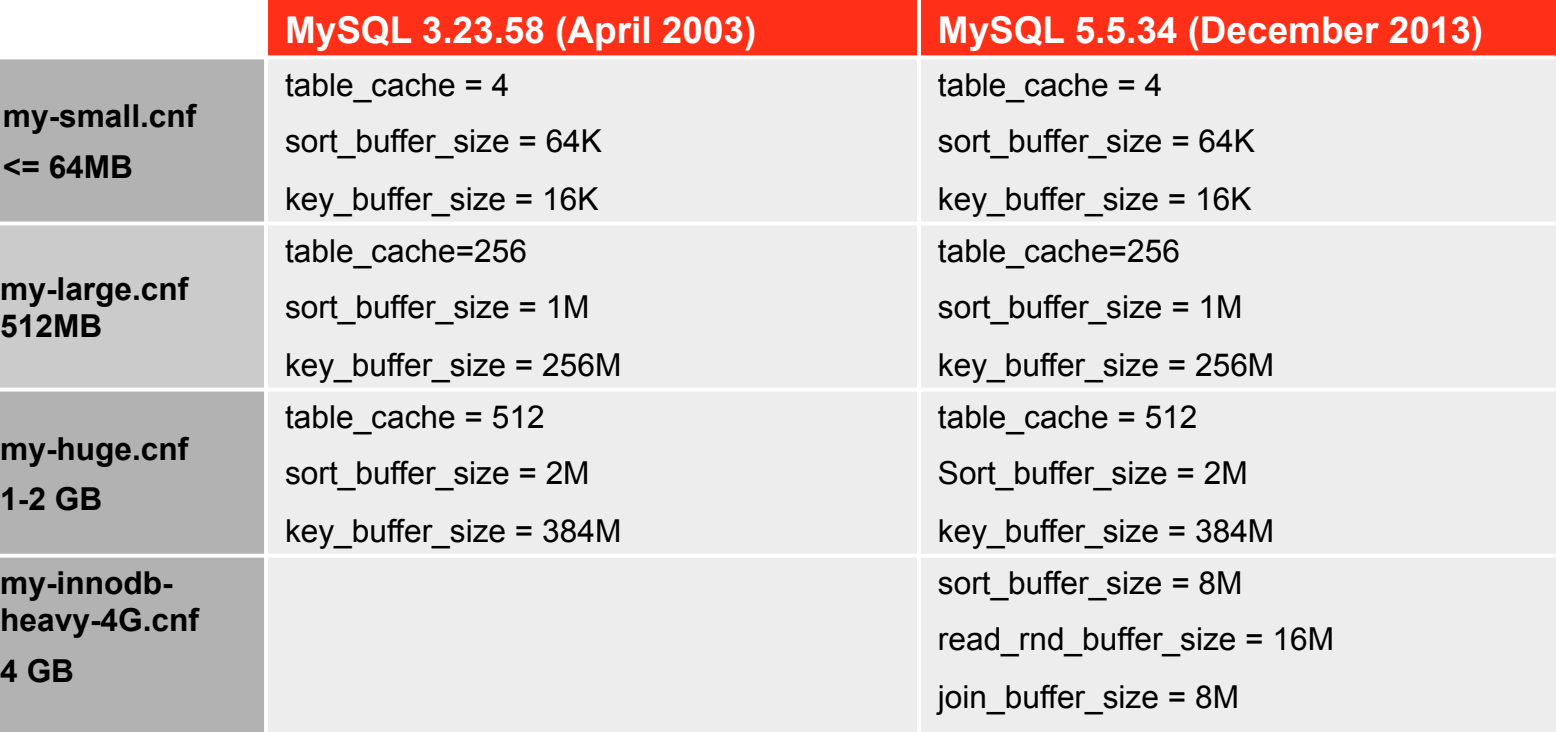

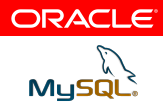

# **Optimal MySQL Configuration #1**

[mysqld] user=mysql

ORACLE

34 | Easy MySQL Performance Tuning - Trent Lloyd | Copyright © 2013, Oracle and/or its affiliates. All rights reserved.

Mysqr.

# AVOID EXCESSIVE TUNING

**ORACLE** 

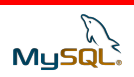

### ORACLE®

## **System Specifications**

### **MySQL Process List**

- § Multi-core is good for multi-queries
- § As much RAM as you can afford

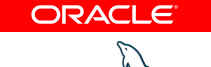

MySQl

### ORACLE®

# **System Information**

# **MySQL Process List**

#### § SHOW PROCESSLIST

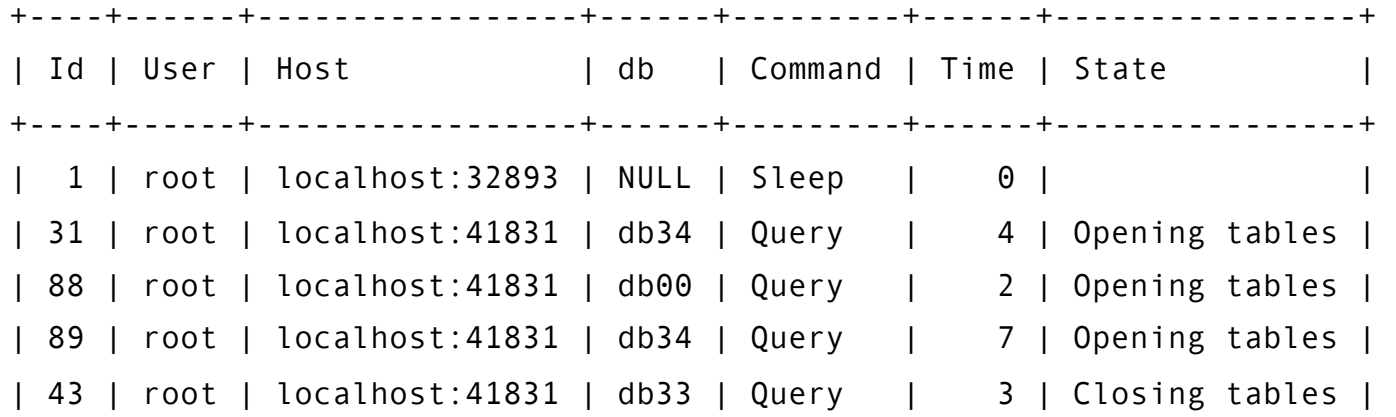

ORACLE

MySQL

# **System Utilisation**

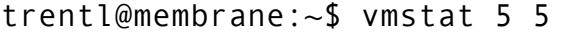

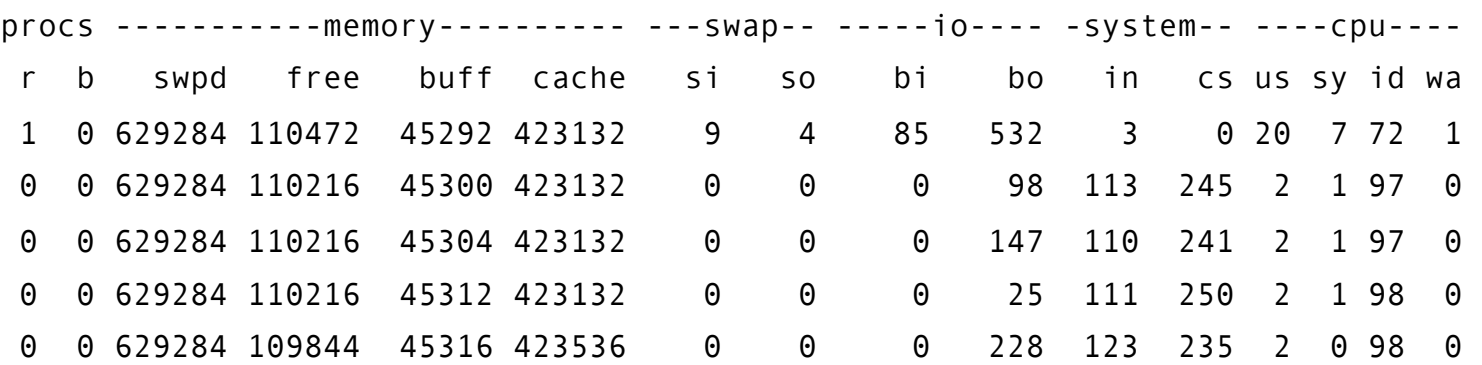

ORACLE

40 | Easy MySQL Performance Tuning – Trent Lloyd | Copyright © 2013, Oracle and/or its affiliates. All rights reserved.

MySQL.<br>MySQL.

### **System Utilisation**

top - 09:50:33 up 221 days, 10:32, 2 users, load average: 1.62, 1.51, 1.59 Tasks: 144 total, 1 running, 143 sleeping, 0 stopped, 0 zombie Cpu(s): 12.5%us, 0.7%sy, 0.0%ni, 86.1%id, 0.3%wa, 0.0%hi, 0.3%si, 0.0%st Mem: 8103040k total, 7859836k used, 243204k free, 158228k buffers Swap: 3903484k total, 1923204k used, 1980280k free, 669072k cached

 PID USER PR NI VIRT RES SHR S %CPU %MEM TIME+ COMMAND 3685 mysql-cu 20 0 6664m 4.6g 5368 S 105 58.9 206987:27 mysqld 6922 mysql-in 20 0 2073m 773m 4896 S 1 9.8 3084:08 mysqld

**ORACLE** 

41 | Easy MySQL Performance Tuning – Trent Lloyd | Copyright © 2013, Oracle and/or its affiliates. All rights reserved.

**MuSQ** 

### ORACLE®

### **Caches and limits**

Tables, Connections, Threads…

mysql> show global status like '%connect%'; +------------------------+---------+ | Variable\_name | Value | +------------------------+---------+ | Connections | 3889463 | | Max\_used\_connections | 151 | Threads connected | 47 | +------------------------+---------+ mysql> show global variables like 'max\_connections'; +-----------------+-------+ | Variable\_name | Value | +-----------------+-------+ | max\_connections | 151 | +-----------------+-------+

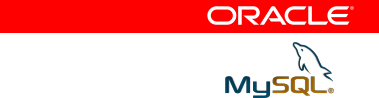

### **Table Cache**

How to check it's performance

§ Every query using a table opens a copy (even of the same table)

#### § Un-used copies are cached for later re-use

mysql [localhost] {msandbox} ((none)) > SHOW GLOBAL STATUS LIKE 'open%tab%'; +--------------------------+-------+ | Variable name | Value | +--------------------------+-------+ | Open\_table\_definitions | 128 | | Open\_tables | 64 | | Opened\_table\_definitions | 5144 | | Opened\_tables | 503039| +--------------------------+-------+

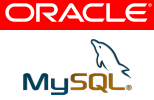

# **Table Cache**

Signs of trouble

#### § SHOW PROCESSLIST

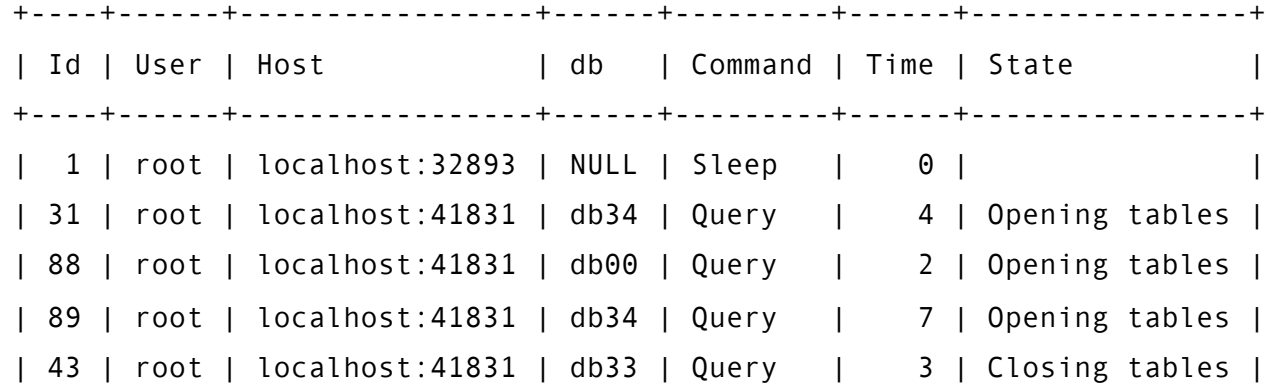

45 | Easy MySQL Performance Tuning – Trent Lloyd | Copyright © 2013, Oracle and/or its affiliates. All rights reserved.

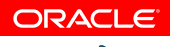

MySQL

### **Table Cache**

Determine the optimum value

• max connections \* (tables used per connection)

§ Example:

table\_open\_cache = 4000 table\_definition\_cache = 10000

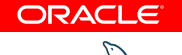

**MySQ** 

### **Thread Cache**

How to check it's performance

- **Every connection to the MySQL server uses it's own thread**
- Creating threads is expensive, they are saved for re-use

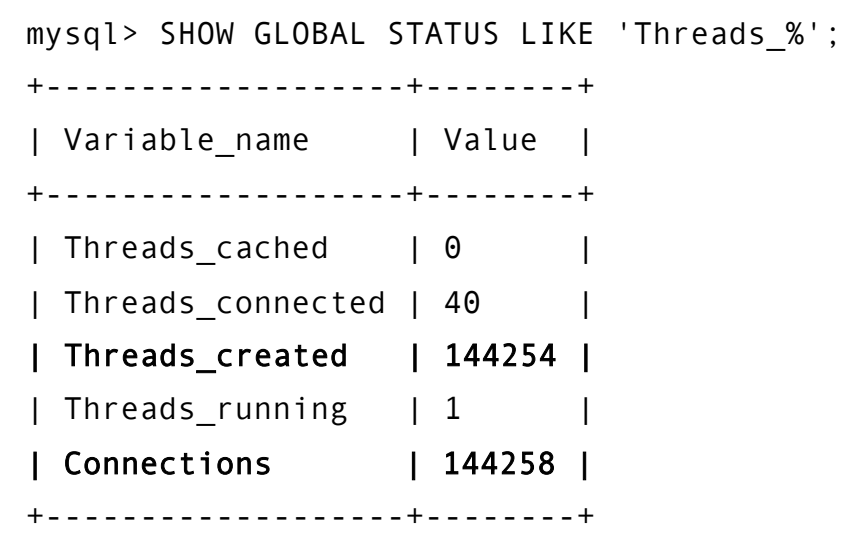

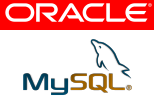

### **Thread Cache**

Determine the optimum value

• 0 ... max\_connections

§ Example:

thread\_cache =  $100$ 

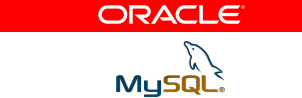

### ORACLE®

## **Big Buffers**

data & index memory caching, query caching

### **MyISAM: Key Buffer (key\_buffer\_size)**

- § MyISAM **Index** Data
- § Includes mysql.\* tables (user permissions, etc)
- § Note: MyISAM relies upon OS file system cache for **data**

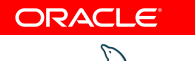

**MySQ** 

### **MyISAM: Key Buffer (key\_buffer\_size)**

How to check it's performance

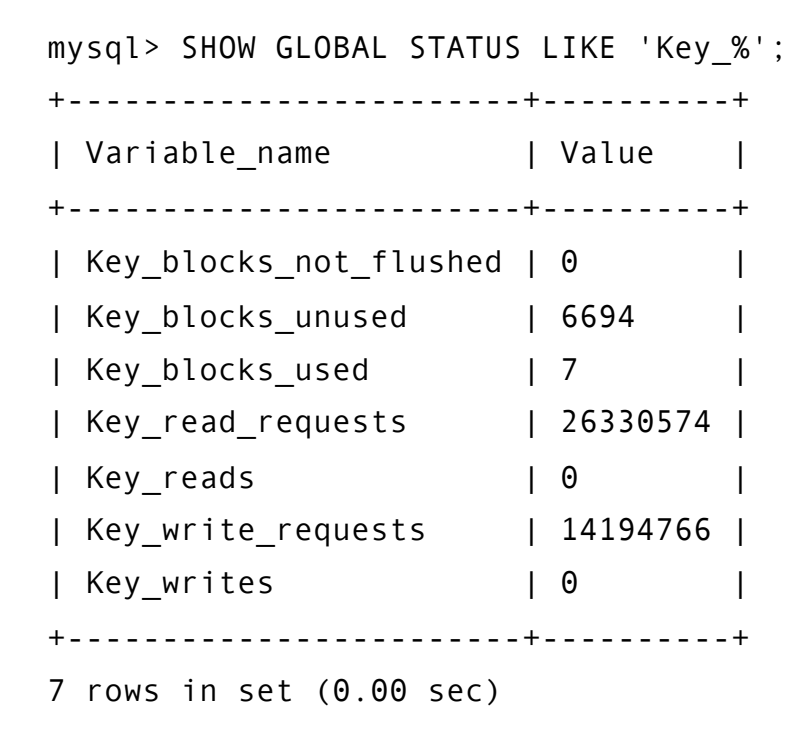

ORACLE

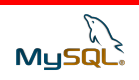

### **InnoDB: Buffer Pool (innodb\_buffer\_pool\_size)**

#### Stores InnoDB pages (data and indexes) in memory

ORACLE

52 | Easy MySQL Performance Tuning - Trent Lloyd | Copyright © 2013, Oracle and/or its affiliates. All rights reserved.

MySQl

### **InnoDB: Buffer Pool (innodb\_buffer\_pool\_size)**  Checking it's performance

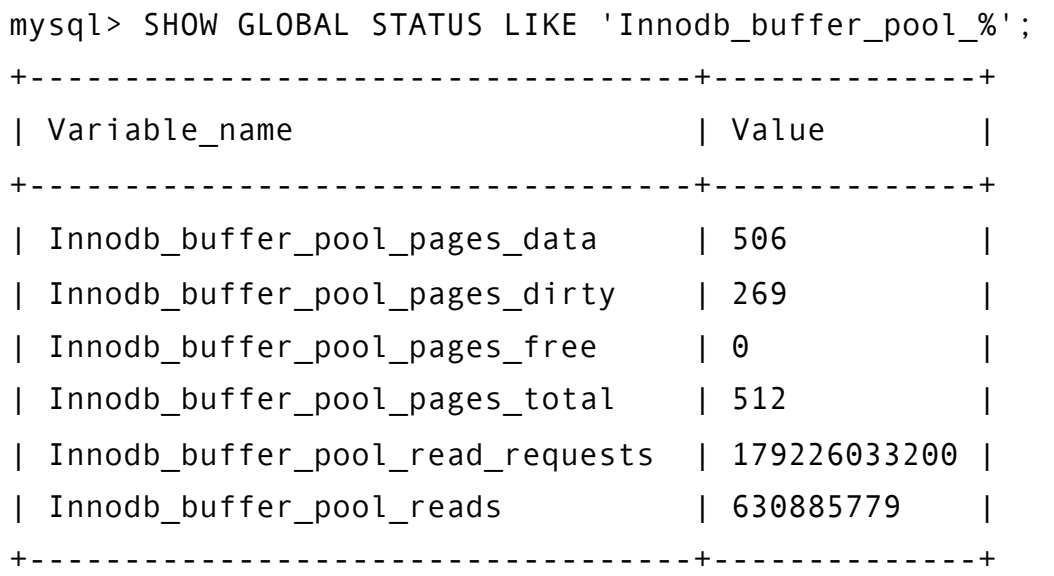

(630885779/179226033200) \* 100 = 0.35%

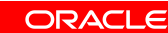

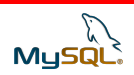

### **InnoDB: Buffer Pool (innodb\_buffer\_pool\_size)**  Checking it's performance

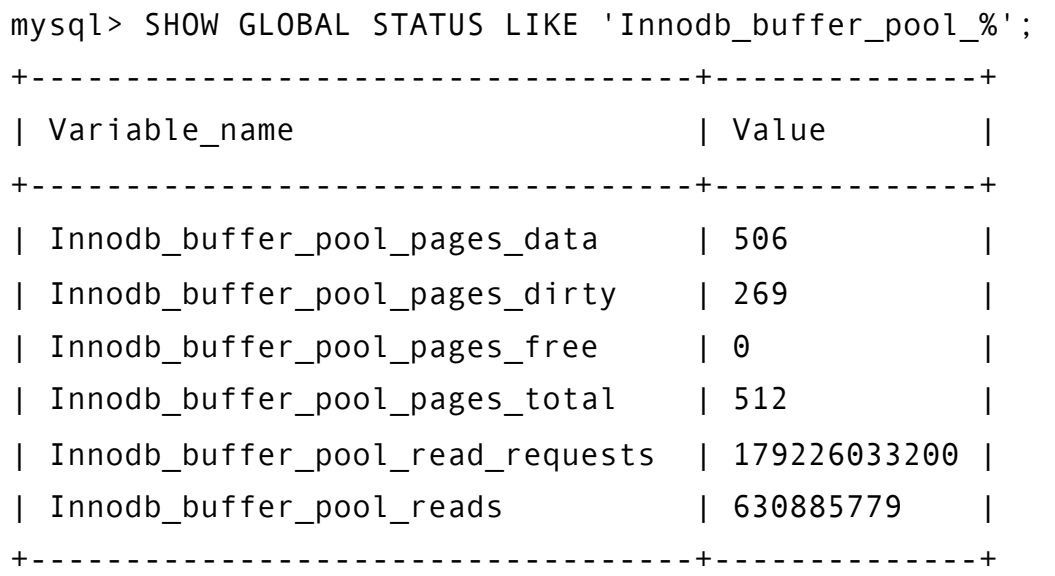

(630885779/179226033200) \* 100 = 0.35%

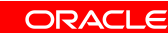

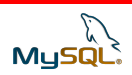

### **Query Cache (query\_cache\_size)**

§ It's a trap!

§ Query Text -> Query Result Set

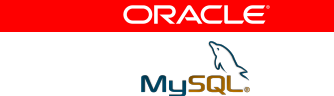

# **Query Cache (query\_cache\_size)**

#### Checking it's performance

mysql> SHOW GLOBAL STATUS LIKE 'Qcache%'; +-------------------------+----------+ | Variable name | Value +-------------------------+----------+ | Qcache free blocks | 217 | Qcache\_free\_memory | 27842216 | | Qcache\_hits | 2000610 | | Qcache\_inserts | 3046887 | | Qcache lowmem prunes | 117517 | Qcache\_not\_cached | 3930499 | | Qcache\_queries\_in\_cache | 2920 | | Qcache total blocks | 6172 +-------------------------+----------+

56 | Easy MySQL Performance Tuning - Trent Lloyd | Copyright © 2013, Oracle and/or its affiliates. All rights reserved.

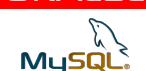

ORACLE

# YOU CAN PROBABLY STOP HERE

**ORACLE** 

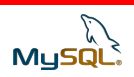

### ORACLE®

### **Little Buffers**

per-query sort buffer, join buffer, read buffer…

### **256KB**

#### • malloc() 100,000 times

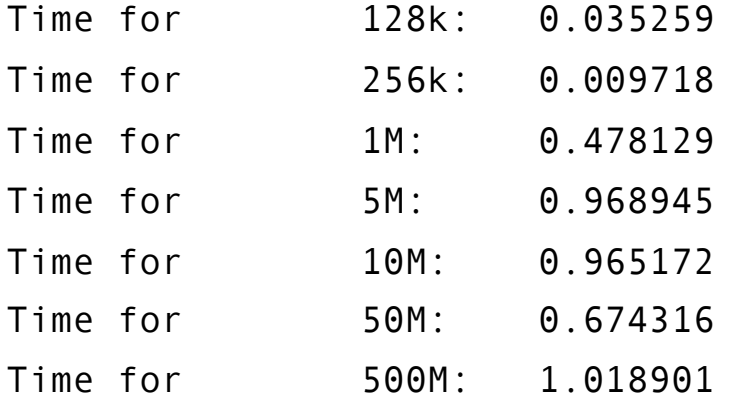

§ 256k: libc malloc() switches from dynamic sized heap to mmap

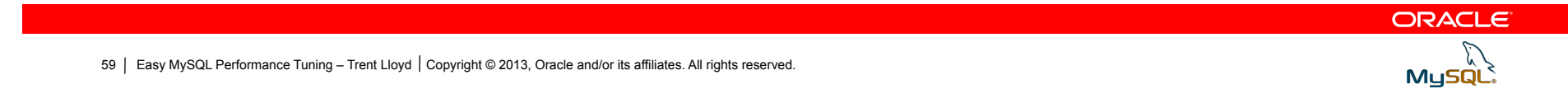

### **sort\_buffer\_size**

mysql> show global status like 'Sort merge passes'; +-------------------+-------+ | Variable name | Value | +-------------------+-------+ | Sort\_merge\_passes | 4174 | +-------------------+-------+

- § 5.5: sort\_buffer\_size allocated in full
- § 5.6: Optimiser guesses a size with a limit of sort\_buffer\_size
- 5.6: Does not buffer rows not matching limit

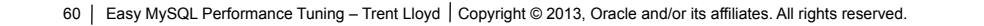

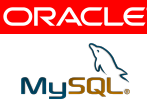

### **read\_buffer\_size**

Default: 128K Range: 8200 .. 2GB

- MyISAM specific
- Only used for full table scans
- Probably won't be doing this on most online systems
- § Possibly used for data warehousing, reporting, processing

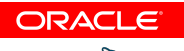

MyS

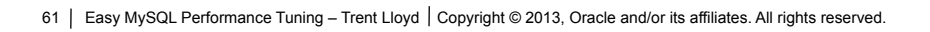

### **read\_buffer\_size**

mysql> set read\_buffer\_size=8\*1024; mysql> select \* from t1 where a like 'la%'; Empty set (2.34 sec) mysql> set read\_buffer\_size=128\*1024; mysql> select \* from t1 where a like 'la%'; Empty set (1.64 sec) mysql> set read\_buffer\_size=256\*1024; mysql> select \* from t1 where a like 'la%'; Empty set (1.78 sec) mysql> set read\_buffer\_size=1024\*1024; mysql> select \* from t1 where a like 'la%'; Empty set (1.53 sec) mysql> set read\_buffer\_size=10024\*1024; mysql> select \* from t1 where a like 'la%'; Empty set (2.03 sec)

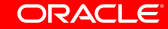

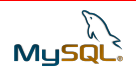

### **read\_rnd\_buffer\_size**

- § Used for all storage engines
- When scanning tables with an index
- § Optimally read rows after sort

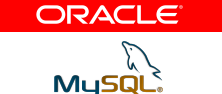

### ORACLE®

### **SUMMARY**

### **DO**

- § innodb\_buffer\_pool\_size
- max\_connections
- key\_buffer\_size

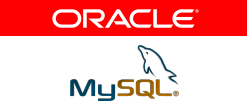

# **DO NOT**

- § Set every variable
- § Copy configs from Google

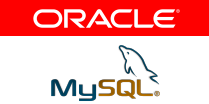

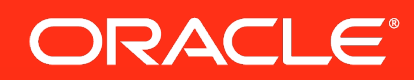

### **QUESTION TIME**

### **Why Penguin's have short lives**

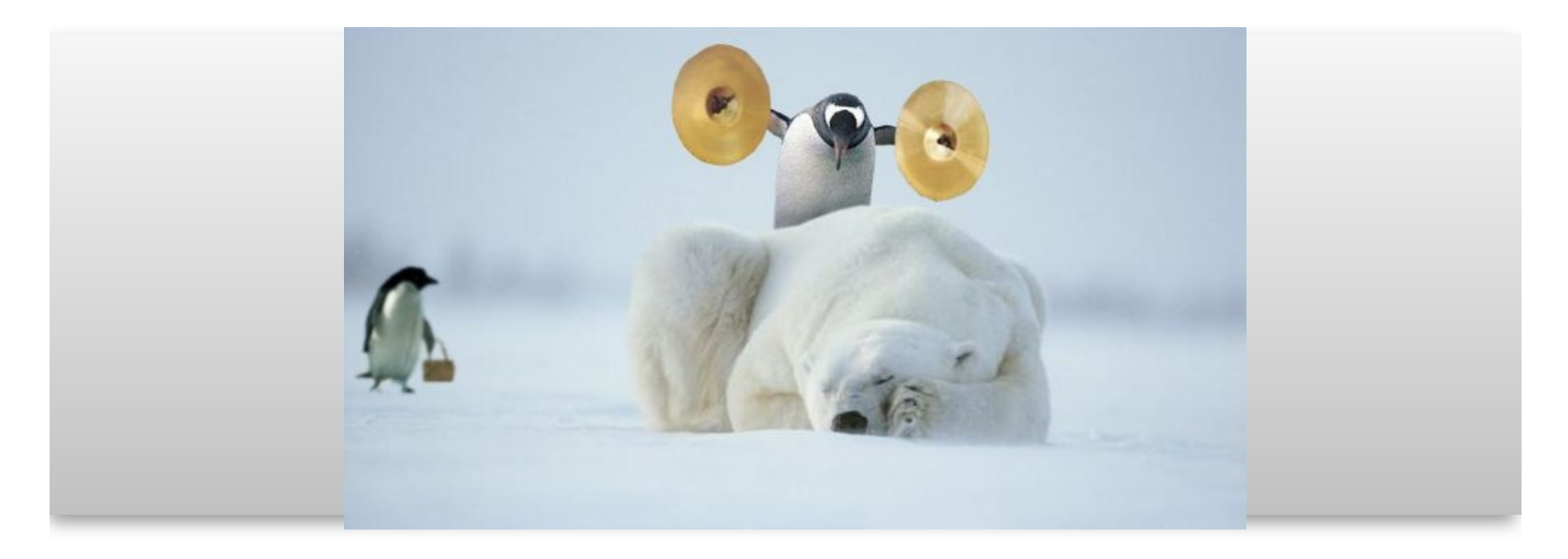

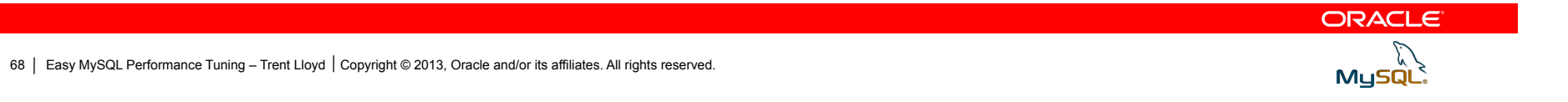

# **Hardware and Software**

ORACLE<sup>®</sup>

**Engineered to Work Together** 

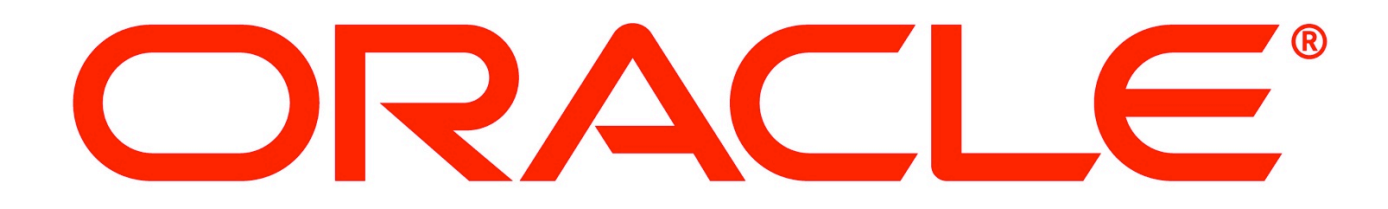